**Drucker auf Macintosh einrichten** Seite 1 von 8 **MAC** 

## **Drucker auf Macintosh einrichten**

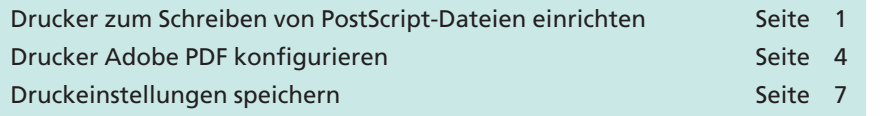

Die einheitliche Sprache bei der Ausgabe ist PostScript. Der Druckertreiber oder auch PostScript-Treiber ist zusammen mit der ausgewählten Druckerbeschreibungsdatei (**PPD** = **P**ostScript **P**rinter **D**escription) dafür verantwortlich, wie die Befehle aus den unterschiedlichsten Anwendungsprogrammen in den auszugebenen PostScript-Code umgesetzt werden.

Mit der Installation des Programms **Acrobat 8 Professional** wird gleichzeitig der PostScript-Drucker **Adobe PDF 8.0** installiert. Diesen Drucker können Sie verwenden, um PostScript- oder auch PDF-Dokumente zu erzeugen, die auch in der Druckvorstufe verwendet werden können. Bei der Programminstallation wurde gleichzeitig die geräteunabhängige Druckerbeschreibungsdatei **ADPDF8.PPD** in das Verzeichnis **Library/Printers/PPDs/Contents/Resources/en.lproy** installiert, die dem Drucker **Adobe PDF 8.0** direkt zugewiesen wurde. Der PostScript-Drucker **Adobe PDF 8.0** bietet die Möglichkeit, direkt PDF-Dokumente zu erstellen oder PostScript-Dateien aus jedem beliebigen Anwendungsprogramm über den Drucken-Dialog zu erzeugen.

### **Drucker zum Schreiben von PostScript-Dateien einrichten**

Anwender, die nicht über das Programmpaket **Adobe Acrobat** verfügen, erfahren in der nachfolgenden Schritt-für-Schritt-Anleitung, wie sie einen Drucker zum Schreiben von PostScript-Dateien unter Mac OS X anlegen können.

Drucker werden unter Mac OS X über das **Print Center** bzw. **Drucker-Dienstprogramm** angelegt und verwaltet. Über das Programm **Print Center** können Sie den Drucker **Adobe PDF** als Standarddrucker festlegen oder über die Druckerinformation die Druckerbeschreibungsdatei ändern.

**1.** Um einen neuen Drucker anzulegen bzw. die Konfiguration eines vorhandenen Druckers zu ändern, starten Sie das Programm **Print Center** bzw. **Drucker-Dienstprogramm.** Das Programm finden Sie im Verzeichnis **Startvolume/Programme/Dienstprogramme.**

Damit Ihnen die angelegten Drucker und Warteschlangen schnell zur Verfügung stehen, empfehlen wir das Programm direkt im **Dock** abzulegen.

**installieren**

#### **Print Center**

**Übersicht**

**Mac-OS-X- oder -Classic-Umgebung**

**Drucker Adobe PDF**

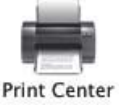

*Über das Programm "Print Center" bzw. "Drucker-Dienstprogramm" werden unter Mac OS X die Drucker eingerichtet und verwaltet.*

# **PostScript-Drucker**

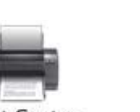

**TOP**